## **ISLEVER**

# JN0-660

Service Provider Routing and Switching,

Professional (JNCIP-SP)

DEMO

### https://www.islever.com/jn0-660.html https://www.islever.com/juniper.html

For the most up-to-date exam questions and materials, we recommend visiting our website, where you can access the latest content and resources.

#### **Topic 1, Volume A**

#### **QUESTION NO: 1**

Click the Exhibit button.

```
R1 Loopback: 192.168.1.1/32
```
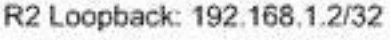

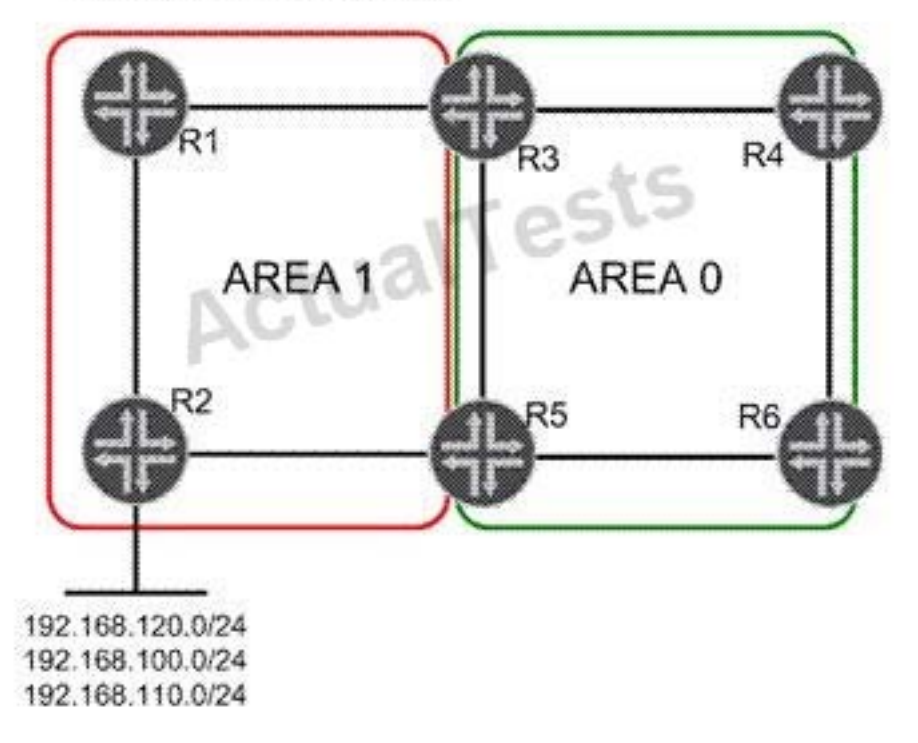

In the exhibit, Area 1 is a not-so-stubby area. Three networks are redistributed into Area 1 on R2. You must summarize the redistributed network addresses in Area 1 so that only one network prefix is re-advertised into Area 0. You must also summarize the loopback addresses of R1 and R2 into a single address in Area 0.Which configuration sample on R3 and R5 will complete this task?

```
C A. [edit protocols ospf area 0.0.0.1]
     user@router# show
     nssa {
         area-range 192.168.0.0/16;
         area-range 192.168.1.0/30;
     Y.
C B. [edit protocols ospf area 0.0.0.0]
     user@router# show
     nssa {
         area-range 192.168.0.0/16;
         area-range 192.168.1.0/30;
     Ł
C C. [edit protocols ospf area 0.0.0.1]
     user@router# show
     nssa {
         area-range 192.168.0.0/16;
     ¥
     area-range 192.168.1.0/30;
C D. [edit protocols ospf area 0.0.0.0]
     user@router# show
     nssa {
         area-range 192.168.0.0/16;
     Y
     area-range 192.168.1.0/30;
```
**A.** Option A **B.** Option B **C.** Option C **D.** Option D

**Answer: C Explanation:** 

#### **QUESTION NO: 2**

Click the Exhibit button.

```
[edit]user@host# run show route
inet.0: 7 destinations, 10 routes (6 active, 0 holddown, 3 hidden)
\theta = Routing Use Only, # = Forwarding Use Only
+ = Active Route, - = Last Active, * = Both
10.10.10.0/30*[Direct/0] 06:35:12
                   > via ge-1/0/0.0
10.10.10.2/32
                  *[Local/0] 06:35:12
                      Local via ge-1/0/0.0
10.10.56.0/30
                  *[Direct/0] 03:55:10
                    > via ge-1/0/1.0
10.10.56.2/32
                  *[Local/0] 03:55:10
                      Local via ge-1/0/1.0
192.168.56.1/32
                   @[IS-IS/18] 00:00:05, metric 10
                   > to 10.10.56.1 via ge-1/0/1.0
                   #[RSVP/7/1] 00:00:00, metric 10
                    > to 10.10.56.1 via ge-1/0/1.0, label-switched-path to-r6
192.168.56.5/32
                   *[Direct/0] 02:06:50
                   > via 100.0inet.3: 1 destinations, 1 routes (1 active, 0 holddown, 0 hidden)
+ = Active Route, - = Last Active, \pm = Both
192.168.56.1/32
                  *[RSVP/7/1] 00:00:00, metric 10
                   > to 10.10.56.1 via ge-1/0/1.0, label-switched-path to-r6
```
Referring to the exhibit, which MPLS feature was used to make the LSP the preferred path for internal routes?

- **A.** traffic engineering bgp-igp
- **B.** traffic engineering shortcuts
- **C.** traffic engineering mpls-forwarding
- **D.** install active

#### **Answer: C Explanation:**

#### **QUESTION NO: 3**

Click the Exhibit button.